# Απλός προγραμματιστής

## Για μικροελεγκτές AVR

Από τους Jeroen Domburg και Thijs Beckers

Είτε μας αρέσει είτε όχι, οι μικροελεγκτές αποτελούν πλέον ένα αναπόσπαστο μέρος των ηλεκτρονικών συσκευών. Παρ' όλα αυτά υπάρχουν, ακόμα και σήμερα, αρκετοί ηλεκτρονικοί που αγνοούν τις Βασικές αρχές λειτουργίας τους. Αυτός είναι και λόγος που αποφεύγουν τις κατασκευές που χρnσιμοποιούν τέτοια εξαρτήμοιο, Αυτό που τους φοΒίζει περισσότερο είναι n εννροφό του προγράμματος τους, που απαιτεί τη κρήοη αντίστοιχων συσκευών. Είναι όμως μονόδρομος n αγορά μιας εμπορικής συσκευής προγραμματισμού ή υπάρχουν και άλλες λύσεις;

κυριότερος λόγος που αρκετοί από τους ερασιτέχνες ηλεκτρονικούς απαξιώνουν τις κατασκευές με μικροελεγκτές σχετίζεται άμεσα με τον προγραμματισμό τους. 'Τι είναι αυτό το πρόγραμμα;' και 'Πως στην ευχή το γράφουμε μέσα σε αυτούς;' είναι οι πιο συνηθισμένες ερωτήσεις τους. Τις περισσότερες φορές η απάντηση που παίρνουν είναι του τύπου '...μα αγοράζοντας την κατάλληλη (και συνήθως πανάκριβη) συσκευή προγραμματισμού'. Η αναγκαιότητα της τελευταίας είναι αυτή που δημιουργεί το πρόβλημα. Ευτυχώς όμως, τα πράγματα δεν είναι τόσο άσχημα. Υπάρχουν βέβαια πολλοί παλαιοί μικροελεγκτές που χρειάζονται έναν εξεζητημένο και

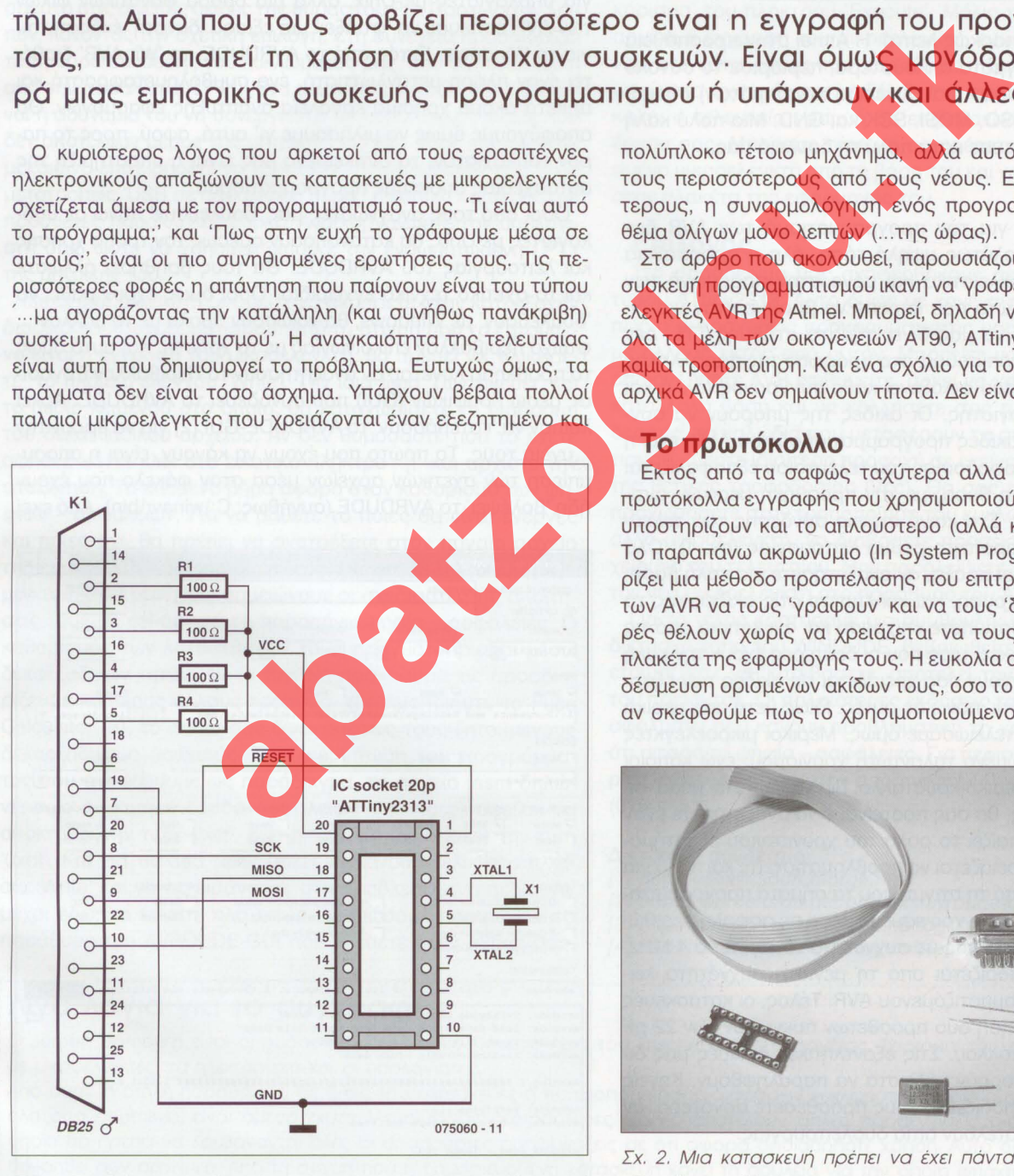

Σχ. 1. Το διάγραμμα δεν είναι τίποτα περισσότερο από μερικά σύρματα και μια βάση

πολύπλοκο τέτοιο μηχάνημα, αλλά αυτό δεν ισχύει πια για τους περισσότερους από τους νέους. Ειδικά για τους δεύτερους, η συναρμολόγηση ενός προγραμματιστή, αποτελεί θέμα ολίγων μόνο λεmών (...της ώρας).

Στο άρθρο που ακολουθεί, παρουσιάζουμε μια απλούστατη συσκευή προγραμματισμού ικανή να 'γράφει' όλους τους μικροελεγκτές AVR της Atmel. Μπορεί, δηλαδή να χρησιμοποιηθεί με όλα τα μέλη των οικογενειών AT90, ATtiny και ATmega χωρίς καμία τροποποίηση. Και ένα σχόλιο για τους ...περίεργους: τα αρχικά AVR δεν σημαίνουν ίποτα. Δεν είναι καν αρχικά...!

### Το πρωτόκολλο

Εκτός από τα σαφώς ταχύτερα αλλά και πολυπλοκότερα πρωτόκολλα εγγραφής που χρησιμοποιούνται σήμερα οι AVR υποστηρίζουν και το απλούστερο (αλλά και βραδύτερο) ISP. Το παραπάνω ακρωνύμιο (Ιη System Programming) προσδιορίζει μια μέθοδο προσπέλασης που επιτρέπει στους χρήστες των AVR να τους 'γράφουν' και να τους 'διαβάζουν' όσες φορές θέλουν χωρίς να χρειάζεται να τους αφαιρούν από την πλακέτα της εφαρμογής τους. Η ευκολία αυτή προϋποθέτει τη δέσμευση ορισμένων ακίδων τους, όσο το δυνατόν λιγότερων, αν σκεφθούμε πως το χρησιμοποιούμενο καλώδιο σύνδεσης

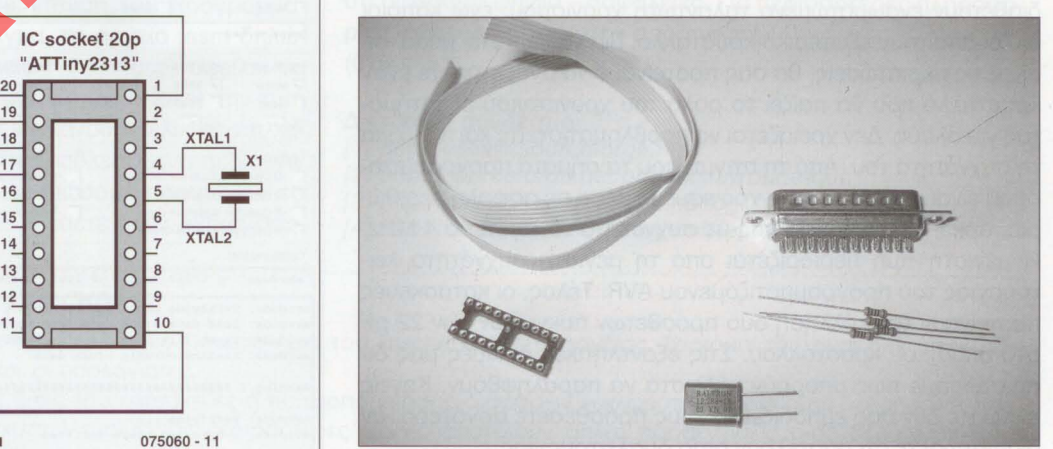

Σχ. 2. Μια κατασκευή πρέπει να έχει πάντα τα λιγότερα δυνατά εξαρτήματα. Με τη σημερινή αναρωτιόμαστε μήπως το κάναμε

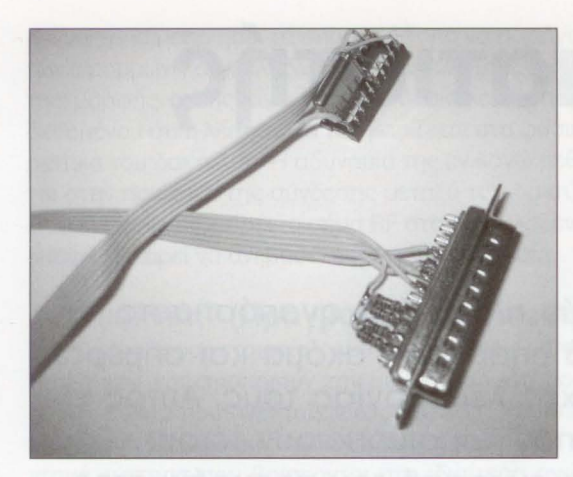

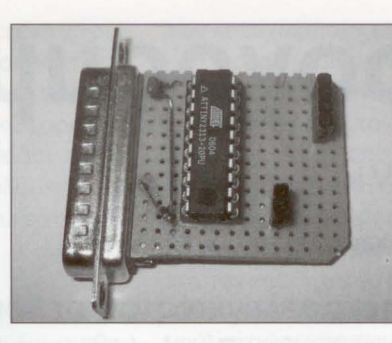

Σχ. 3. Η κατασκευή μπορεί να γίνει με δύο τρόπους. Σύμφωνα με τον πρώτο η πλακέτα συνδέεται με το συνδετήρα Sub D μέσω καλωδιοταινίας, Σύμφωνα με το δεύτερο, αρκεί μόνο μια πλα-KÉTCI.

θα πρέπει να είναι επαρκώς λεπτό. Η Atmel στην προσπάθεια της να κάνει τα πράγματα απλούστερα, περιόρισε το σύνολο των απαραίτητων ακίδων (και συνεπώς των σημάτων) σε, μόλις, πέντε: Reset, MISO, MOSI, SCK και GND. Μια πολύ καλή κίνηση που απλούστευσε κατά πολύ τη δουλειά μας.

### Η σχεδίαση

Με δεδομένο ότι για τον προγραμματισμό των AVR δεν απαιτείται καμία απολύτως υψηλή τάση, όλη η προσπάθεια μας εστιάστηκε αποκλειστικά και μόνο στην παραγωγή των σημάτων ISP. Το πρώτο που έπρεπε να βρούμε ήταν μια διαθέσιμη θύρα ικανή να μας δίνει σήματα στάθμης TTL. Δεν αργήσαμε να την εντοπίσουμε, στο πρόσωπο της παράλληλης θύρας (Centronics) που φιλοξενεί κάθε σύγχρονος (αλλά και παλαιότερος) υπολογιστής. Οι ακίδες της μπορούν να συνδεθούν άμεσα στις ακίδες προγραμματισμού του AVR, ενώ η απαραίτητη τάση τροφοδοσίας του τελευταίου εξασφαλίζεται και πάλι από την ίδια θύρα, με την προσθήκη μερικών αντίστάσεων των 100 Ω. Στο κοινό σημείο σύνδεσης των τελευταίων έχουμε το απαραίτητο ρεύμα λειτουργίας (σχ. 1). Όλα τα παραπάνω γίνονται πράξη, αν αναζητήσετε μια καλή βάση, κατά προτίμηση επίχρυση, και κολλήσετε στις ακίδες της τα σχετικά καλώδια. Προτιμήστε επίχρυση και όχι κάποια από τις συνηθισμένες πλαστικές, μιας που οι δεύτερες έχουν την κακή συνήθεια να μη σφίγγουν όσο χρειάζεται τις ακίδες των εξαρτημάτων που 'κάθονται' πάνω σε αυτές. Ιδίως μετά από μερικά 'βάλε - βγάλε'. Δεν τελειώσαμε όμως. Μερικοί μικροελεγκτές διαθέτουν ενσωματωμένο ταλαντωτή χρονισμού, ενώ κάποιοι άλλοι απαιτούν εξωτερικό κρύσταλλο. Για να είμαστε 'μέσα' σε όλες τις περιπτώσεις, θα σας προτείναμε να αναζητήσετε έναν κρύσταλλο που θα παίζει το ρόλο του χρονιστικού εξαρτήματος για όλους. Δεν χρειάζεται να προβληματιστείτε και πολύ για τη συχνότητα του. Από τη στιγμή που τα σήματα προγραμματισμού είναι από μόνο τους χρονισμένα μέσα σε ασφαλή περιθώρια, αρκεί ένας κρύσταλλος με συχνότητα το λιγότερο 4 MHz. Η μέγιστη τιμή περιορίζεται από τη μέγιστη συχνότητα λειτουργίας του προγραμματιζόμενου AVR. Τέλος, οι κατασκευές προτείνουν την κόλληση δύο πρόσθετων πυκνωτών των 22 pF στα άκρα του κρυστάλλου. Στις εξαντλητικές δοκιμές μας διαπιστώσαμε πως μπορούν κάλλιστα να παραληφθούν. Κανείς άλλωστε δεν σας εμποδίζει να τους προσθέσετε αργότερα, αν διαπιστώσετε ότι αποτελούν αιτία δυσλειτουργίας.

#### Το λογισμικό

Το (δωρεάν διατιθέμενο) λογισμικό που πρέπει να 'τρέξετε'

στον PC σας δεν είναι άλλο από το 'AVRDUDE (AVR Downloader / UploaDEr). Θα το βρείτε στο (επίσης δωρεάν διανεμόμενο) πακέτο 'WinAVR' [1]. Το λογισμικό αυτό είχε γραφτεί αρχικά για υπολογιστές με Unix, αλλά μια ομάδα φανατικών φίλων των AVR έσπευσε να 'φτιάξει' μια εξίσου 'δυνατή' έκδοση του για τα Windows. Εκτός από το AVRDUDE, το 'WinAVR' διαθέτει έναν πλήρη μεταγλωττιστή, ένα συμβολομεταφραστή και αρκετά ακόμα χρήσιμα εργαλεία ανάπτυξης εφαρμογών. Θα αποφύγουμε όμως να μιλήσουμε γι' αυτά, αφού, προς το παρόν τουλάχιστον, το αντικείμενο μας είναι η υποστήριξη της αυτοσχέδιας συσκευής πρόγραμματισμού.

Όσοι από τους αναγνώστες μας 'δουλεύουν' πάνω σε υπολογιστές με Unix, θα κατανοήσουν αμέσως τον τρόπο χρήσης και λειτουργίας του AVRDUDE. Θα τους βοηθήσει άλλωστε κάι το σχετικό τεχνικό εγχειρίδιο. Όσοι όμως έχουν μάθει να 'δουλεύουν' με Windows, θα νοιώσουν άβολα με το μάλλον ... Φτωχό περιβάλλον επικοινωνίας με το χρήστη. Και αυτό όμως το πρόβλημα λύνεται, αν αναζητήσουν το Περιβάλλον Εργασίας μέσω Γραφικών (GUI) που συνοδεύει το AVRDUDE. Αρκεί λοιπόν να 'κατεβάσουν' το AVRDUDE-GUI [2] για να βρουν την ... υγειά τους. Το πρώτο που έχουν να κάνουν, είναι η αποσυμπίεση των σχετικών αρχείων μέσα στον φάκελο που έχουν ήδη 'βολέψει' το AVRDUDE (συνήθως: C:\winavr\bin). Από εκεί

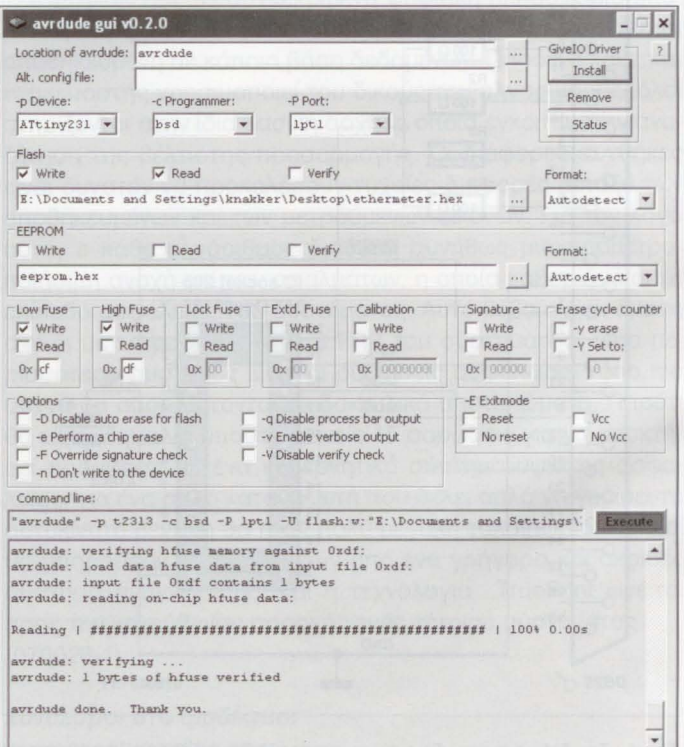

Σχ. 4. Χαρακτηριστική οδόνη του AVRDUDE-GUI.

και πέρα αρκεί ένα διπλό κλικ πάνω στο εικονίδιο του avrdudeαμί. exe, και το παιγνίδι αρχίζει...

#### Ένα απλό παράδειγμα

Και επειδή γνωρίζουμε πως τίποτα δεν βοηθάει περισσότερο στην κατανόηση από ένα απλό παράδειγμα, θα περιγράψουμε στις επόμενες γραμμές το πώς μπορείτε να 'περάσετε' το πρόγραμμα του 'Ελεγκτή Ethernet' (Ελέκτορ, Απρίλιος 2007) στο μικροελεγκτή της κατασκευής Από πού ξεκινάτε Μα φυσικά από τη δήλωση του τύπου του χρησιμοποιούμενου μικροελεγκτή (Device). Στη συγκεκριμένη περίπτωση δεν είναι άλλος από τον ATtiny2313. Δεν ξεχνάτε φυσικά, να ...θυμίσετε στο λογισμικό πως συσκευή προγραμματισμού συμπεριφέρεται όπως μια 'bsd', βοηθώντας το να αναδείξει τα απαραίτητα σήματα στις σωστές ακίδες της θύρας του PC. Προχωράτε λοι πόν, κάνοντας την σχετική επιλογή. Στη συνέχεια προσδιορίζετε τη θύρα σύνδεσης του κυκλώματος μας που δεν είναι άλλη από την παράλληλη LΡΤ1. Ένα μειονέκτημα του AVRDUDE εί ναι αδυναμία του να συνεργαστεί με παράλληλες θύρες που δεν αποτελούν μέρος της μητρικής του PC. Έτσι, λοιπόν είναι μάταιο να επιχειρήσετε να χρησιμοποιήσετε κάποιον από τους μετατροπείς 'USB σε παράλληλη θύρα ', κάποια κάρτα PCI με πρόσθετες παράλληλες θύρες Αναδιοργανώστε τον υπολογι στή σας ώστε να χρησιμοποιήσετε την ενσωματωμένη LΡΤ1 της μητρικής του

Μετά από όλα αυτά μπορείτε να περάσετε στην κατ' εξοχήν διαδικασία προγραμματισμού. Από τη στιγμή που το ζητούμε νο είναι η εγγραφή του μικροελεγκτή, θα πρέπει να 'κλικάρετε' το πλαίσιο ελέγχου 'Write'. Την ίδια ώρα 'ζωντανεύει' και το πεδίο κειμένου στο οποίο, θα καταχωρίσετε τη διαδρομή του δεκαεξαδικού αρχείου. Αν δεν θυμόσαστε που το έχετε αφήσει, κάντε κλικ στο εικονικό πλήκτρο '...' και αρχίστε την αναζήτηση Το επόμενο βήμα αφορά στον καθορισμό των ψηφίων - ασφαλειών. Για να μάθετε το ποιες θα είναι ενεργές και ποιες όχι θα πρέπει να ανατρέξετε στον πηγαίο αρχείο της εφαρμογής (.asm ή .c) και να διαβάσετε τις πρώτες γραμμές του Εκεί συνήθως σημειώνουν οι σχεδιαστές τις απαιτήσεις τους σε ότι αφορά τα παραπάνω ψηφία - ασφάλειες. καθορισμός των καταστάσεων τους πραγματοποιείται μέσω δεκαεξαδικών τιμών. Αν το πηγαίο πρόγραμμα τις προσδιορίζει με κάποιους άλλους τρόπους, χρησιμοποιήστε το Fuse Calculator [3], το οποίο σας δίνει αμέσως τους ζητούμενους δεκαεξαδικούς αριθμούς. Στην περίπτωση του προγράμματος που αναφέρουμε ως παράδειγμα, το αρχείο .asm δηλώνει πως η 'χαμηλή ομάδα ασφαλειών' (low fuse) οφείλει να αποκτήσει την τιμή '0xcf', ενώ η 'υψηλή' (high fuse) την τιμή 'Oχdf'. Και για τις δύο τιμές αρκεί να κάνουμε κλικ στο πλαίσιο 'Write' και να τις εισάγουμε στα προβλεπόμενα πεδία. Αν μέχρι εδώ, τα κάνατε όλα όπως σημειώσαμε παραπάνω, το παράθυρο του AVRDUDE-GUI που βλέπετε στην οθόνη σας είδες της θύρας του Ρεζ. Προχωρίσει του καθαίρια του πλήκηρου Ένεκεινές προϊόν των καθαίνεται του κυκλόματος μας, που δεν είναι αλλη νου στο κάτω μέρος του παρελέγκη!, ενώ του κυκλόματος μας, που δεν είναι άλλη νου στο κά

θα μοιάζει με αυτό που φαίνεται στο σχ. 4. Μη βιάζεστε όμως! Είναι αλήθεια, πως έχετε ήδη δηλώσει όλα εκείνα τα στοιχεία που αφορούν τον τύπο του μικροελεγκτή και το δεκαεξαδικό αρχείο, δεν έχετε ενεργοποιήσει όμως, την παράλληλη θύρα. Όπως ήδη γνωρίζετε, τα Windows απαγορεύουν την άμεση πρόσβαση των εκτελούμενων προγραμμάτων στις θύρες του υπολογιστή. Αν λοιπόν θέλετε κάτι τέτοιο (και σίγουρα το θέλετε!) θα πρέπει πρώτα να πάρετε την άδεια του λειτουργικού. Το τελευταίο καθίσταται εφικτό με την εκτέλεση ενός ειδικού προγράμματος - οδηγού που θα επιτρέψει στο AVRDUDE να προσπελάσει την επιλεγμένη παράλληλη θύρα. Προτού, λοιπόν, κάνετε οτιδήποτε άλλο, κάντε ένα κλικ στο εικονικό πλήκτρο 'Install', κάτω από την ετικέτα 'GivelO Driver', και όλα έρχονται στα ...ίσα τους. Το τελευταίο βήμα αφορά στο 'κλικάρισμα' του πλήκτρου 'Execute'. Μόλις το ...αποτολμήσετε, αρχίζει η εγγραφή του μικροελεγκτή, ενώ στο πλαίσιο κειμένου στο κάτω μέρος του παραθύρου, ξεπετιούνται διάφορα μηνύματα σχετικά με την εξέλιξη της εγγραφής. Αν όλα πάνε καλά, η τελευταία γραμμή θα επιβεβαιώνει την επιτυχία του έργου σας. Μπορείτε τότε να αφαιρέσετε τον προγραμματισμένο μικροελεγκτή από τη βάση του και να τον τοποθετήσετε στην πλακέτα της εφαρμογής του

#### Επίλογος

Στο παράδειγμα μας αναφερθήκαμε σε ένα μικροελεγκτή τύπου ATtiny2313. Αυτό όμως με κανένα τρόπο δεν σημαίνει πως ο αυτοσχέδιος προγραμματιστής μας δεν 'δουλεύει' και με άλλους εκτός από αυτόν. Μπορείτε να προγραμματίσετε οποιονδήποτε AVR επιθυμείτε αρκεί να χρησιμοποιήσετε την κατάλληλη βάση και να κολλήσετε στις προβλεπόμενες ακίδες της, τα καλώδια που μεταφέρουν τα σήματα προγραμματισμού Δώστε ιδιαίτερη προσοχή σε εκείνα της γης (GND) και της θετικής τροφοδοσίας (νοο) Θα σας προτείναμε προτού προχωρήσετε στην τροποποίηση του κυκλώματος για κάποιον άλλο μικροελεγκτή, να διαβάσετε προσεκτικά το τεχνικό εγχειρίδιο του τελευταίου. Μην παραλείψετε, επίσης, να ορίσετε τον νέο μικροελεγκτή στο παράθυρο του AVRDUDE-GUI.

Για το τέλος κρατήσαμε μια συμβουλή: μόλις φθάσετε στο δικτυακό τόπο του WINDUDE, βεβαιωθείτε ότι το αρχείο που ετοιμάζεστε να 'κατεβάσετε' αποτελεί την τελευταία έκδοση του προϊόντος Οι παλαιότερες εκδόσεις του WINDUDE έχουν σφάλματα που κάνουν προβληματική τη χρήση του, ιδίως σε ότι αφορά τα ψηφία - ασφάλειες. Για περισσότερες πληροφορίες ρίξτε μια ματιά στην παραπομπή [4]. (075060-1)

#### Δικτυακοί σύνδεσμοι

- [1] http://winavr.sourceforge.net
- [2] http://sourceforge.net/projects/avrdude-qui
- [3] http://palmavr.sourceforge.net/cgi-bin/fc.cgi
- [4] http://sprite.student.utwente.nl/'jeroen/projects/cvr\_stuff

### Λίγα λόγια για το συγγραφέα

Ο Jeroen Domburg είναι σπουδαστής στο Τεχνικό Πανεπιστήμιο του Enschede της Ολλανδίας. Το χόμπι του είναι οι κατασκευές με μικροελεγκτές, τα ηλεκτρονικά και οι υπολογιστές.

Από αυτή τη στήλη παρουσιάζει τις δικές του κατασκευές ή τις τροποποιήσεις διαφόρων κυκλωμάτων χωρίς αυτό να σημαίνει πως όλα όσα σημειώνει, είναι άμεσα εκμεταλλεύσιμα. Τις περισσότερες φορές αποτελούν απλές προσεγγίσεις ενός θέματος για το οποίο θα πρέπει να λαμβάνονται όλες οι απαραίτητες προφυλάξεις σε ότι αφορά οποιαδήποτε χρήση. Αυτό όμως δεν πρέπει να θεωρηθεί σαν αρνητικό. Από τη στιγμή που η δημοσιευόμενη κατασκευή κάνει τη δουλειά για την οποία φτιάχτηκε, ο σκοπός έχει πραγματοποιηθεί. Εσείς, θα πρέπει απλώς, να φροντίσετε για τις αδυναμίες της.